Teldat SA Manual

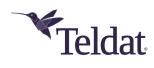

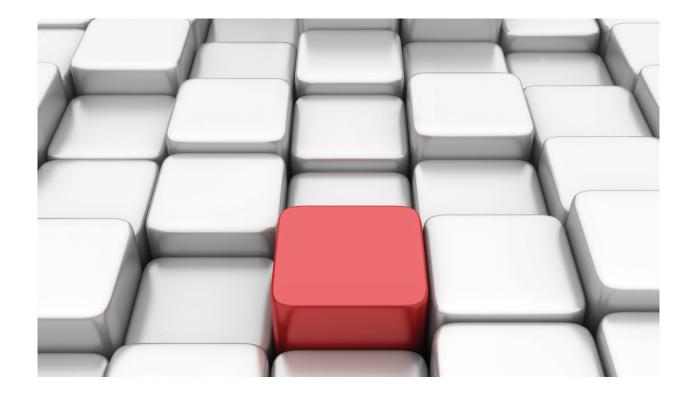

# **PoE Power over Ethernet**

Teldat Dm776-I

Copyright© Version 11.04 Teldat SA

Manual Teldat SA

# **Legal Notice**

Warranty

This publication is subject to change.

Teldat offers no warranty whatsoever for information contained in this manual.

Teldat is not liable for any direct, indirect, collateral, consequential or any other damage connected to the delivery, supply or use of this manual.

2

# **Table of Contents**

| I         | Related Documents                    |          |
|-----------|--------------------------------------|----------|
| Chapter 1 | Configuration                        | )        |
| 1.1       | Introduction                         | <u>.</u> |
| 1.2       | Installation                         | 2        |
| 1.3       | Configuration Commands               | ;        |
| 1.4       | Viewing the PSE configuration prompt | ;        |
| 1.5       | Configuring PSE                      | }        |
| 1.5.1     | ? (HELP)                             | ŀ        |
| 1.5.2     | AVAILABLE-POWER                      |          |
| 1.5.3     | DEFAULT-PORT-CONSUMPTION             |          |
| 1.5.4     | ENABLE                               | ó        |
| 1.5.5     | LIST                                 | í        |
| 1.5.6     | NO                                   | j        |
| 1.5.7     | PORT                                 | í        |
| 1.5.8     | TRACE                                | j        |
| 1.5.9     | EXIT                                 | ;        |
| Chapter 2 | Monitoring                           | }        |
| 2.1       | Monitoring                           | 3        |
| 2.2       | Viewing the PSE monitoring prompt    | 3        |
| 2.3       | Monitoring PSE                       | 3        |
| 2.3.1     | ? (HELP)                             | 3        |
| 2.3.2     | DISABLE-PORT                         | )        |
| 2.3.3     | ENABLE-PORT                          | )        |
| 2.3.4     | LIST-STATUS                          |          |
| 2.3.5     | MODE-PORT                            |          |
| 2.3.6     | REGISTERS                            | 2        |
| 2.3.7     | RESTART-PSE                          |          |
| 2.3.8     | FXIT                                 | 3        |

Teldat SA Related Documents

# **I Related Documents**

Teldat Dm772-I Common Configuration Interfaces

1 Configuration Teldat SA

# **Chapter 1 Configuration**

## 1.1 Introduction

With the advent and rapid spread of IP telephony based on Ethernet Interfaces, a mechanism to supply power to network devices over existing infrastructures has become necessary. At the same time, devices that are able to provide backup mechanisms and centrally manage the power supplied to these network devices are also needed.

Thanks to the IEEE. 802.3af Power Over Ethernet (PoE) standard, up to 15.4 watts of DC power can be delivered over the Ethernet copper cable. This allows for new network powered devices to be integrated on existing LAN infrastructures, without having to resort to more cabling or power supplies.

In addition, the IEEE PoE standard allows power sourcing equipment (PSE) and the powered device (PD) to signal one another. This way, the power source can identify the device and determine the amount of power required (thus enabling efficient management of the power provided).

We have developed modules that are capable of providing PSE functionality to certain devices with switch functionality. They all share the configuration and monitoring described in this manual.

### 1.2 Installation

The external power source of routers with this functionality must be connected to the PSE connector before the device is switched on.

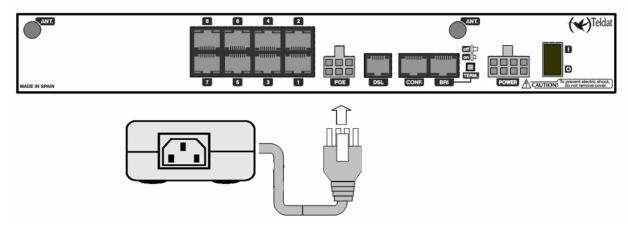

Fig. 1: Rear panel of an 8-Port Switch Device:

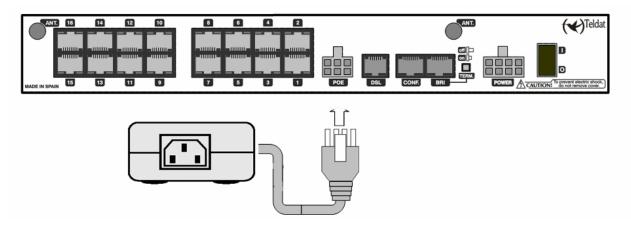

Fig. 2: Rear panel of a 16-Port Switch Device:

Each Switch port has two LEDs. One of them is yellow and indicates the status of the port at the delivered power level:

| Frequency      |                                                                 |
|----------------|-----------------------------------------------------------------|
| Off            | Open Circuit.                                                   |
| On             | Correct class has been detected and power is applied or forced. |
| Rapid blinking | Short circuit detected.                                         |

Slow blinking Detection error (Resistance: High or Low).

# 1.3 Configuration Commands

This chapter describes the power sourcing equipment (PSE) configuration commands and is divided into the following sections:

- · Viewing the PSE configuration prompt.
- PSE configuration commands.

# 1.4 Viewing the PSE configuration prompt

Access the configuration environment as follows:

- (1) At the GESTCON (\*) prompt, enter **Process 4** (or **P 4**) or **Config**.
- (2) At the configuration prompt (Config>), enter **network <interface\_name** (**interface\_name** is the name of the Ethernet interface on which the PSE functionality can be used).
- (3) To set specific POE parameters, use the available commands from the PSE configuration menu described in this chapter. To access the menu corresponding to the specific parameters, run **power-sourcing-equipment** (interface configuration).

```
*config
Config>net ethernet0/0
  -- Ethernet Interface User Configuration -
ethernet0/0 config>?
     description
                                                                                                       Enter interface description
     input-buffers
                                                                                                    Number of rx buffers
                                                                                                    Interface Internet Protocol config commands
     ip-encapsulation \hfill \hfill \hfi
     list
                                                                                                   Displays the current configuration
     11c
                                                                                                   Displays the LLC configuration prompt
     mac-address
                                                                                                    Adopt locally administered addresses
   power-sourcing-equipment Access to the Power Sourcing Equipment configuration
                                                 Access to the repeater configuration
                                                                                                   Change state to administratively down
   update
                                                                                                    Update a level indicator
ethernet0/0 config>power-sourcing-equipment
-- Power Sourcing Equipment configuration --
ethernet0/0 PSE config>
```

Certain commands are common to all device interfaces. These commands are described in Teldat manual *Dm 772-I Common Configuration Interfaces*.

# 1.5 Configuring PSE

This section describes the PSE configuration commands.

| Command                      | Function                                                                |
|------------------------------|-------------------------------------------------------------------------|
| ? (HELP)                     | Shows the available commands and their options within a command.        |
| AVAILABLE-POWER              | Configures the available power value.                                   |
| DEFAULT-<br>PORT-CONSUMPTION | Configures the default power consumption value for each connected port. |
| ENABLE                       | Enables power sourcing equipment.                                       |
| LIST                         | Lists the interface options configuration.                              |
| NO                           | Sets the default of a particular option.                                |
| PORT                         | Configures each port individually.                                      |
| TRACE                        | Enables tracing.                                                        |
| EXIT                         | Returns to the ethernetx/y config> configuration prompt.                |

1 Configuration Teldat SA

### 1.5.1 ? (HELP)

Use the ? (HELP) command to list all the commands available at the router configuration level. It can also be used after a specific command to list the available options.

### Syntax:

```
ethernet0/0 PSE config>?
```

### Example:

```
ethernet0/0 PSE config>?

available-power Sets the amount of power available in milliWatts

default-port-consumption Sets the default power consumption of the POE
devices connected to the switch in milliwatts

enable Enables Power Sourcing Equipment

list Display Power Sourcing Equipment configuration

no Negate a command or set its defaults

port Port configuration

trace Enable tracing
exit

ethernet0/0 PSE config>
```

### 1.5.2 AVAILABLE-POWER

Configures a deliverable power limit for all devices powered by the switch. Default is 120000.

The indicated value is in milliwatts.

Run no to restore the default value.

For the equipment to operate correctly, the value configured in this parameter must always be equal to or lower than the actual value of the source connected to the router.

### Syntax:

```
ethernet0/0 PSE config>available-power ? <120000..245000> milliWatts
```

### Example:

```
ethernet0/0 PSE config>available-power 140000
```

### 1.5.3 DEFAULT-PORT-CONSUMPTION

Configures the computed consumption value for each device connected to the switch.

Default is 0, corresponding to the **no** value.

The indicated value is in milliwatts.

The following strategy is used when calculating the power delivered to the devices:

• If a value has been configured for this parameter, it will be used as the consumption value for each connected device.

By programming this parameter, you do not need to be overly restrictive with the devices that show high consumption levels during detection (automatically assigned to the default class when incapable of implementing class detection) but end up not consuming as much.

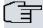

### Note

Programmers are responsible for assigning values that match the actual parameters of the devices to be connected.

If a value has not been configured, the consumption value for each device will correspond to the value configured
for the port (when in forced power mode) or to the value of the class detected for this device. In this case, the
power is:

Class Implementation Minimum Delivered Power Maximum power consumed in

|   |                         | (PSE)                        | the device (PD)          |
|---|-------------------------|------------------------------|--------------------------|
| 0 | By default              | 15.4 W                       | 0.44 to 12.95 W          |
| 1 | Optional                | 4.0 W                        | 0.44 to 3.84 W           |
| 2 | Optional                | 7.0 W                        | 3.84 to 6.49 W           |
| 3 | Optional                | 15.4 W                       | 6.49 to 12.95 W          |
| 4 | Reserved for Future Use | Treated as Class 0<br>15.4 W | Reserved for future use. |
| 5 | Reserved for Future Use | Treated as Class 0<br>15.4 W | Reserved for future use. |

#### Syntax:

```
ethernet0/0 PSE config>default-port-consumption ? <4500..15400> milliWatts
```

### Example:

```
ethernet0/0 PSE config> default-port-consumption 7500
```

### **1.5.4 ENABLE**

Operates as power sourcing equipment. Default is disabled, so you will need to specify this command to enable PSE.

### Syntax:

```
ethernet0/0 PSE config>enable
```

#### Example:

ethernet0/0 PSE config>enable

### 1.5.5 LIST

Lists the current configuration for the interface's configurable parameters.

### Example:

### 1.5.6 NO

Establishes the default values for the options.

## Example:

```
ethernet0/0 PSE config>no ?

available-power Sets the amount of power available in milliWatts

default-port-consumption Sets the default power consumption of the POE

devices connected to the switch in milliwatts

enable Enables Power Sourcing Equipment

port Port configuration

trace Enable tracing

ethernet0/0 PSE config>
```

### 1.5.7 **PORT**

Activates the forced power mode function on each port. This way, and unless a short circuit is detected, ports always receive power supply.

1 Configuration Teldat SA

You should also configure the maximum power allocated to the connected device.

This command also allows you to permanently power off a port.

Default is normal power mode.

### Syntax:

```
ethernet0/0 PSE config>port <port number> <mode> <power assigned>
<port number>
  <1..16>    Port number
    all     All ports
<mode>
    disable         Power off
    force-power         Force power
<power assigned>
    <4500..15400>    milliWatts
```

To configure port 3 in forced power mode and assign it 7600 mW.

### Example 1:

```
ethernet0/0 PSE config>port 3 force-power 7600
```

To configure all ports in forced power mode and assign 7600 mW to each port.

#### Example 2:

```
ethernet0/0 PSE config>port all force-power 7000
```

To disable the forced power configuration on port 3.

### Example 3:

```
ethernet0/0 PSE config>no port 3 force-power
```

To disable the forced power configuration on all ports.

### Example 4:

```
ethernet0/0 PSE config>no port all force-power
```

### **History:**

| Release  | Modification                       |
|----------|------------------------------------|
| 11.00.06 | The disable option was introduced. |
| 11.01.01 |                                    |

### **1.5.8 TRACE**

Selectively enables debugging traces. Traces are generated as ETH.055 events.

### Syntax:

```
ethernet0/0 PSE config>trace {all | <subsystem>}
```

### Example:

ethernet0/0 PSE config>trace all

### History:

| ,        |                              |
|----------|------------------------------|
| Release  | Modification                 |
| 11.00.04 | This command was introduced. |
| 11.01.00 |                              |

### 1.5.9 **EXIT**

Run exit to exit the PSE configuration menu and to return to the main Ethernet ethernet0/0 config> interface configuration menu.

Teldat SA 1 Configuration

# Syntax:

ethernet0/0 PSE config>exit

## Example:

ethernet0/0 PSE config>exit ethernet0/0 config>

2 Monitoring Teldat SA

# **Chapter 2 Monitoring**

# 2.1 Monitoring

This chapter describes the power sourcing equipment (PSE) monitoring commands and is divided into the following sections:

- · Viewing the PSE monitoring prompt.
- · PSE monitoring commands.

# 2.2 Viewing the PSE monitoring prompt

Follow these steps to access the monitoring environment:

- (1) At the GESTCON (\*) prompt, enter Process 3 (or P 3) or Monitor.
- (2) At the monitoring prompt (+), enter **network <interface\_name** is the name of the Ethernet interface the PSE feature can be used on).
- (3) To monitor the POE functionalities, simply use the commands described in this chapter. To access this menu, run **power-sourcing-equipment** (in the interface monitoring environment).

```
*monitor
Console Operator
+net ethernet0/0
-- Ethernet Console --
ethernet0/0 ETH+?
bitrate
collision
llc
power-sourcing-equipment
repeater
status
exit
ethernet0/0 ETH+power-sourcing-equipment
-- Power Sourcing Equipment Monitoring Console --
ethernet0/0 PSE+
```

# 2.3 Monitoring PSE

This section describes the PSE monitoring commands.

| Command      | Function                                                                   |
|--------------|----------------------------------------------------------------------------|
| ? (HELP)     | Displays the available commands or the options available within a command. |
| DISABLE-PORT | Disconnects a connected port.                                              |
| ENABLE-PORT  | Reconnects a disabled port.                                                |
| LIST-STATUS  | Displays the status of the ports.                                          |
| MODE-PORT    | Sets port operating mode.                                                  |
| REGISTERS    | Displays device registers.                                                 |
| RESTART-PSE  | Restarts the PSE control.                                                  |
| EXIT         | Returns to the ethernetx/y ETH+ monitoring prompt.                         |

## 2.3.1 ? (HELP)

Use the ? (HELP) command to list all the commands that are available at the router configuration level. It can also be used after a specific command to list the available options.

### Syntax:

ethernet0/0 PSE+?

### Example:

```
ethernet0/0 PSE+?

disable-port Disconnect a connected port
enable-port Reconnect a disabled port

list-status Display ports status
mode-port Set port operating mode
restart-pse Restart PSE control
exit
ethernet0/0 PSE+
```

### 2.3.2 DISABLE-PORT

Disconnects (i.e., stops providing power to a previously connected port).

### Syntax:

```
ethernet0/0 PSE+disable-port <port number>
```

#### Example:

```
ethernet0/0 PSE+list-status
POE cards: - POE card 1 (Ports 5-8)
Available PSE output power = 120000 mW
Minimum PSE output power = 7000 mW
POE output power per port = As requested
Ports Status
       Port 5: Detect Open Circuit
       Port 6: Detect Good, Class2, requested 7000 mW, applied 7000 mW
       Port 7: Detect Open Circuit
       Port 8: Detect Open Circuit
ethernet0/0 PSE+disable-port 6
Port 6 disabled
ethernet0/0 PSE+list-status
POE cards: - POE card 1 (Ports 5-8)
Available PSE output power = 120000 mW
Minimum PSE output power = 0 mW
POE output power per port = As requested
Ports Status
       Port 5: Detect Open Circuit
       Port 6: [Adm. disabled] Disabled
       Port 7: Detect Open Circuit
       Port 8: Detect Open Circuit
ethernet0/0 PSE+
```

### 2.3.3 ENABLE-PORT

Reconnects (i.e., supplies power to a previously disconnected port).

## Syntax:

```
ethernet0/0 PSE+enable-port <port number>
```

### Example:

```
ethernet0/0 PSE+list-status

POE cards: - POE card 1 (Ports 5-8)

Available PSE output power = 120000 mW

Minimum PSE output power = 0 mW

POE output power per port = As requested

Ports Status

Port 5: Detect Open Circuit

Port 6: [Adm. disabled] Disabled

Port 7: Detect Open Circuit

Port 8: Detect Open Circuit

ethernet0/0 PSE+enable-port 6

Port 6 enabled

ethernet0/0 PSE+list-status

POE cards: - POE card 1 (Ports 5-8)
```

```
Available PSE output power = 120000 mW

Minimum PSE output power = 7000 mW

POE output power per port = As requested

Ports Status

Port 5: Detect Open Circuit

Port 6: Detect Good, Class2, requested 7000 mW, applied 7000 mW

Port 7: Detect Open Circuit

Port 8: Detect Open Circuit

ethernet0/0 PSE+
```

### 2.3.4 LIST-STATUS

Displays the status of the PSE.

### Syntax:

```
ethernet0/0 PSE+list-status
```

### Example 1:

```
ethernet0/0 PSE+list-status

POE cards: - POE card 1 (Ports 5-8)

Available PSE output power = 120000 mW

Minimum PSE output power = 7000 mW

POE output power per port = As requested

Ports Status

Port 5: Detect Open Circuit

Port 6: Detect Good, Class2, requested 7000 mW, applied 7000 mW

Port 7: Detect Open Circuit

Port 8: Detect Open Circuit

ethernet0/0 PSE+
```

### Example 2:

```
ethernet0/0 PSE+list-status

POE cards: - POE card 1 (Ports 5-8)

PSE device disabled

Available PSE output power = 120000 mW

Minimum PSE output power = 0 mW

POE output power per port = As requested

Ports Status

Port 5: Disabled

Port 6: Disabled

Port 7: Disabled

Port 8: Disabled

ethernet0/0 PSE+
```

The fields have the following meanings:

#### **POE** cards:

Displays the POE cards detected and their ports.

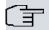

### ¬ Note

The POE cards field is only available for those devices that can detect the card without power.

### Available PSE output power

Corresponds to the value configured through the available-power command.

## Minimum PSE output power

Minimum delivered power, calculated in accordance with the devices detected and their requirements.

## POE output power per port

Power calculated per port. This corresponds to the value programmed through the **default-power-consumption** command. If the value is different to 0, then each connected port is calculated with the programmed value. However if it is 0, the calculated power will be that assigned to the detected class.

### **Ports Status**

Status of each port. The list of available states is as follows:

| Port Status                         |                                                                                                    |
|-------------------------------------|----------------------------------------------------------------------------------------------------|
| Adm. auto                           | The port mode has been set as <i>auto</i> with the <i>mode-port auto</i> monitoring command.                                                                                  |
| Adm. disabled                       | The port has been disabled with the <i>disable-port</i> monitoring command. This command overrides the current configuration.                                                 |
| Adm. force <n> mW</n>               | The port mode has been forced to deliver the specified power. This has been enabled with the <i>mode-port force-power</i> monitoring command.                                 |
| Detect Unknown                      | The port is in auto mode. Detection has not completed.                                                                                                    |
| Detect Short Circuit                | The port is in <i>auto</i> mode. A short circuit was detected during the detection process.                                                                                   |
| Detect Signature Resistance<br>Low  | The port is in <i>auto</i> mode. The detection process has revealed that the resistance presented by the device is below that specified in the IEEE.802.3af norm (below 15K). |
| Detect Signature Resistance<br>High | The port is in <i>auto</i> mode. The detection process has revealed that the resistance presented by the device is above that specified in the IEEE.802.3af norm (above 33K). |
| Detect Good                         | The port is in auto mode. The device class has been correctly detected as shown.                                                                                              |
| Detect Open Circuit                 | The port is in auto mode. No device has been detected.                                                                                                    |
| Disabled                            | The port is disabled and will not deliver power.                                                                                                    |
| Power forced, applied <n> mW</n>    | Power is unconditionally applied to the port as shown, except when a short circuit is detected.                                                                               |
| Unavailable                         | The port cannot be managed because the device is unavailable. This can happen when there is no power.                                                                         |

The list of detected classes is as follows:

| Class |                                                                                                  |
|-------|--------------------------------------------------------------------------------------------------|
| 0     | Power delivered by default: 15400 mW. Default class for devices that do not implement detection. |
| 1     | "Low Power PD" devices.  Power delivered by default: 4000 mW.                                    |
| 2     | "Medium Power PD" devices.  Power delivered by default: 7000 mW.                                 |
| 3     | "High or Full Power PD" devices.  Power delivered by default: 15400 mW.                          |
| 4     | Reserved. Power is delivered as for class 0.                                                     |
| 5     | Reserved. Power is delivered as for class 0.                                                     |

## 2.3.5 MODE-PORT

Changes the operating mode of the ports.

### Syntax:

2 Monitoring Teldat SA

### Example 1:

To change the operating mode of port 5 to power forced mode and assign it 7600 mW:

```
ethernet0/0 PSE+list-status
POE cards: - POE card 1 (Ports 5-8)
Available PSE output power = 120000 mW
Minimum PSE output power = 7600 mW
POE output power per port = As requested
Ports Status
       Port 5: Detect Signature Resistance Low
       Port 6: Power forced, applied 7600 mW
       Port 7: Detect Open Circuit
       Port 8: Detect Open Circuit
ethernet0/0 PSE+mode-port 5 force-power 7600
Port 5 new mode: force power, with 7600 milliwatts assigned
ethernet0/0 PSE+list-status
POE cards: - POE card 1 (Ports 5-8)
Available PSE output power = 120000 mW
Minimum PSE output power = 15200 mW
POE output power per port = As requested
       Port 5: [Adm. force 7600 mW] Power forced, applied 7600 mW
        Port 6: Power forced, applied 7600 mW
       Port 7: Detect Open Circuit
       Port 8: Detect Open Circuit
ethernet0/0 PSE+
```

### Example 2:

To change the operating mode of port 6 to automatic mode:

```
ethernet0/0 PSE+list-status
POE cards: - POE card 1 (Ports 5-8)
Available PSE output power = 120000 mW
Minimum PSE output power = 15200 mW
POE output power per port = As requested
Ports Status
       Port 5: [Adm. force 7600 mW] Power forced, applied 7600 mW
       Port 6: Power forced, applied 7600 mW
       Port 7: Detect Open Circuit
       Port 8: Detect Open Circuit
ethernet0/0 PSE+mode-port 6 auto
Port 6 new mode: auto
ethernet0/0 PSE+list-status
POE cards: - POE card 1 (Ports 5-8)
Available PSE output power = 120000 mW
Minimum PSE output power = 14600 mW
POE output power per port = As requested
Ports Status
       Port 5: [Adm. force 7600 mW] Power forced, applied 7600 mW
       Port 6: [Adm. auto] Detect Good, Class2, requested 7000 mW, applied 7000 mW
       Port 7: Detect Open Circuit
       Port 8: Detect Open Circuit
ethernet0/0 PSE+
```

### History:

| Release  | Modification                       |
|----------|------------------------------------|
| 11.00.06 | The default option was introduced. |
| 11.01.01 |                                    |

### 2.3.6 REGISTERS

Displays the internal registers of the device.

Syntax:

Teldat SA 2 Monitoring

```
ethernet0/0 PSE+registers
```

### Example:

```
ethernet0/0 PSE+registers

Registers for device 0 (ports 5-8)

0 ... 00 fl 00 -- 00 -- 00 --
8 ... 00 -- 00 -- 00 00 00 00

10 ... 00 34 00 00 00 00 00 a0

Interrupt: not pending

Registers for device 1 (no ports)

0 ... 00 fl 00 -- 00 -- 00 --
8 ... 00 -- 00 -- 00 00 00 00

10 ... 00 30 00 00 00 00 00

Interrupt: not pending

ethernet0/0 PSE+
```

### 2.3.7 RESTART-PSE

Restarts the PSE control. All ports are powered off and all devices are restarted.

#### Syntax:

```
ethernet0/0 PSE+restart-pse
```

### Example:

```
ethernet0/0 PSE+list-status
POE cards: - POE card 1 (Ports 5-8)
Available PSE output power = 120000 mW
Minimum PSE output power = 7000 mW
POE output power per port = As requested
Ports Status
       Port 5: Detect Signature Resistance Low
       Port 6: Detect Good, Class2, requested 7000 mW, applied 7000 mW
       Port 7: Detect Open Circuit
       Port 8: Detect Open Circuit
ethernet0/0 PSE+restart-pse
ethernet0/0 PSE+list-status
POE cards: - POE card 1 (Ports 5-8)
Available PSE output power = 120000 mW
Minimum PSE output power = 0 mW
POE output power per port = As requested
Ports Status
       Port 5: Disabled
       Port 6: Disabled
       Port 7: Disabled
       Port 8: Disabled
ethernet0/0 PSE+list-status
POE cards: - POE card 1 (Ports 5-8)
Available PSE output power = 120000 mW
Minimum PSE output power = 7000 mW
POE output power per port = As requested
Ports Status
      Port 5: Detect Signature Resistance Low
       Port 6: Detect Good, Class2, requested 7000 mW, applied 7000 mW
       Port 7: Detect Open Circuit
       Port 8: Detect Open Circuit
ethernet0/0 PSE+
```

### 2.3.8 **EXIT**

Run **exit** to exit the power sourcing equipment monitoring menu and return to the main Ethernet *ethernet0/0 ETH*+ interface monitoring menu.

2 Monitoring Teldat SA

# Syntax:

ethernet0/0 PSE+exit

# Example:

ethernet0/0 PSE+exit

ethernet0/0 ETH+